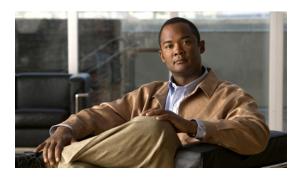

# Readme for Cisco Unity Connection Release 8.6(2a) Service Update 4

#### Published March, 2014

This readme file contains installation and support information for Cisco Unity Connection Release 8.6(2a) Service Update 4. (The service update can also be applied to Cisco Unified Communications Manager and Cisco Unified Communications Manager Business Edition servers.)

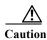

If the Unity Connection server is running an engineering special (ES) with a full Cisco Unified Communications Operating System version number between 8.6.2.24170-1 and 8.6.2.24899-x, do not upgrade the server to Unity Connection 8.6(2a) SU 4 because the upgrade will fail. Instead, upgrade the server with an ES released after 8.6(2a) SU 4 that has a full Unified Communications OS version number of 8.6.2.249xx-x or later to get the SU functionality.

#### **Contents**

- System Requirements, page 2
- Version and Description, page 4
- New and Changed Support and Functionality, page 4
- Important Note, page 5
- Related Documentation, page 6
- Installation Information, page 6
- Reverting to the Unity Connection Version on the Inactive Partition, page 8
- Caveat Information, page 8
- Obtaining Documentation and Submitting a Service Request, page 11
- Cisco Product Security Overview, page 11

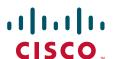

# **System Requirements**

- System Requirements, page 2
- Compatibility Information, page 2
- Determining the Software Version, page 2

#### **System Requirements**

- System Requirements for Cisco Unity Connection Release 8.x is available at http://www.cisco.com/en/US/docs/voice\_ip\_comm/connection/8x/requirements/8xcucsysreqs.html
- System Requirements for Cisco Unity Connection in Cisco Unified CMBE Release 8.x is available at

http://www.cisco.com/en/US/docs/voice\_ip\_comm/connection/8x/requirements/8xcucmbesysreqs.html.

### **Compatibility Information**

The following documents list the most recent version combinations qualified to use; Cisco Unity Connection, and Unity Connection and with Cisco Unified CMBE (where applicable):

- Compatibility Matrix: Cisco Unity Connection and the Software on User Workstations
- SCCP Compatibility Matrix: Cisco Unity Connection, Cisco Unified Communications Manager, and Cisco Unified Communications Manager Express
- SIP Trunk Compatibility Matrix: Cisco Unity Connection, Cisco Unified Communications Manager, and Cisco Unified Communications Manager Express

The documents are available on Cisco.com at <a href="http://www.cisco.com/en/US/products/ps6509/products">http://www.cisco.com/en/US/products/ps6509/products</a> device support tables list.html.

#### **Determining the Software Version**

This section contains procedures for determining the version in use for the following software:

- Determine Version of Cisco Unity Connection Application, page 2
- Determine Version of Cisco Personal Communications Assistant Application, page 3
- Determine Version of Cisco Unified Communications Operating System, page 3

#### **Determine Version of Cisco Unity Connection Application**

Use the applicable procedure.

**Using Cisco Unity Connection Administration** 

Step 1 In Cisco Unity Connection Administration, in the upper-right corner below the Navigation list, select **About**.

The Unity Connection version is displayed below "Cisco Unity Connection Administration."

#### **Using the Command-Line Interface**

- Step 1 Start a command-line interface (CLI) session. (For more information, see Cisco Unified Operating System Administration Help.)
- Step 2 Run the show cuc version command.

#### **Determine Version of Cisco Personal Communications Assistant Application**

Use the applicable procedure.

#### **Using Cisco Personal Communications Assistant Application**

- Step 1 Sign in to the Cisco PCA.
- Step 2 On the Cisco PCA Home page, select **About** in the upper right corner to display Cisco Unity Connection version.
- **Step 3** The Cisco PCA version is the same as the Unity Connection version.

#### **Determine Version of Cisco Unified Communications Operating System**

Use the applicable procedure.

#### **Using Cisco Unified Operating System Administration**

Step 1 In Cisco Unified Operating System Administration, the System Version is displayed below "Cisco Unified Operating System Administration" in the blue banner on the page that appears after you sign in.

#### Using the Command-Line Interface

- Step 1 Start a command-line interface (CLI) session. (For more information, see Cisco Unified Operating System Administration Help.)
- Step 2 Run the show version active command.

# **Version and Description**

Cisco Unity Connection 8.6(2a) SU 4 is a cumulative update that incorporates all of the fixes and changes to Unity Connection version 8.6(2)—including the operating system and components shared by Unity Connection and Cisco Unified CM. It also incorporates additional changes that are specific to this service update.

To determine the full version number of the Cisco Unified Communications Operating System that is currently installed on the active partition, run the CLI **show version active** command.

Full version numbers include the build number (for example, 8.6.2.24900-16); the software versions listed on the download pages on Cisco.com are abbreviated version numbers (for example, 8.6(2)). In the tables of the "Supported Cisco Unified Communications Manager Upgrades" section of the compatibility matrix, full version numbers are listed in the System Version row.

Do not refer to version numbers in any of the administration user interfaces because those versions apply to the interfaces themselves, not to the version installed on the active partition.

# **New and Changed Support and Functionality**

This section contains information about new and changed support and functionality in the 8.6(2a) Service Update 4 release time frame only.

## **Support for NTLMv2**

Unity Connection 8.6(2a)SU4 and later now supports NTLMv2 based authentication, if user selects NTLM authentication mode for configuring Unified Messaging.

## **Support for Microsoft Office 365 Wave 15**

Unity Connection 8.6(2a) SU4 and later now supports synchronization of voice messages in the user's mailbox with Microsoft Office 365 Wave 15 edition.

For more on Unified Messaging with Office 365 in Unity Connection 8.x and later, see <a href="http://www.cisco.com/c/en/us/td/docs/voice\_ip\_comm/connection/8x/unified\_messaging/guide/85xcucumgx/85xcucumg025.html#wp1189441">http://www.cisco.com/c/en/us/td/docs/voice\_ip\_comm/connection/8x/unified\_messaging/guide/85xcucumgx/85xcucumg025.html#wp1189441</a>.

#### **Support for Paged View Search Functionality**

Beginning with 8.6(2a) SU4, if any unified users Exchange or Office 365 mailboxes have more than 1000 messages, which includes voice messages and receipts, then enable the EWS paged view search functionality at Cisco Unity Connection. To enable the paged view functionality for messages, you must set the value of the 'System.Messaging.MbxSynch.MbxSynchUsePaging' parameter to 1 using command line interface (CLI). For more information on the paged view search functionality, see the "Configuring EWS Limits for the Unified Messaging Users for Cisco Unity Connection (Exchange 2013 and Later)" section of the "Configuring Cisco Unity Connection and Microsoft Exchange for Unified Messaging" chapter of the Unified Messaging Guide available at location

 $http://www.cisco.com/en/US/docs/voice\_ip\_comm/connection/8x/unified\_messaging/guide/85xcucum~gx.html.$ 

### **Support for SIP Early Offer**

Unity Connection 8.6(2a) and later now renegotiates the remote IP address and ports to which it streams the audio while playing initial prompts.

## Support for Cross-server Sign-In and Transfer

With Unity Connection 8.6(2a) SU4 and later, cross-server sign-in allows the administrators to provide users who are homed on different locations with one phone number that they can call to sign-in. When calling from outside the organization, users—no matter which is their home server—call the same number and are transferred to the applicable home server to sign in.

Cross-server transfer enables call from the automated attendant or from a directory handler of one location to be transferred to a user on another location, according to the call transfer and screening settings of the called user.

### **Support for Shared Line Feature on RT Phones**

Visual voicemail (VVM) when configured on RT phones with firmware 9.2.2 and later, will not play any error message, if enabled with the Shared line/Busy line feature in Cisco Unity Connection 8.6(2a) SU4 and later

### Language Files Are Available

Language files for Cisco Unity Connection 8.6 are available on Cisco.com. (For a list of available languages, see the "Available Languages for Cisco Unity Connection 8.x Components" section of the *System Requirements for Cisco Unity Connection Release* 8.x at <a href="http://www.cisco.com/en/US/docs/voice\_ip\_comm/connection/8x/requirements/8xcucsysreqs.html">http://www.cisco.com/en/US/docs/voice\_ip\_comm/connection/8x/requirements/8xcucsysreqs.html</a>)

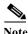

All locales except ENU will soon be released for Unity Connection 8.6(2a) SU 4.

# **Important Note**

- Service updates do not impact system compatibility unless specifically stated.
- Cisco Unity Connection 8.6(2a) Service Update 4 supports both the NTLM and NTLMv2 based authentication.

#### **Related Documentation**

#### **Documentation for Cisco Unity Connection**

For descriptions and URLs of Cisco Unity Connection documentation on Cisco.com, see the *Documentation Guide for Cisco Unity Connection Release* 8.x. The document is shipped with Unity Connection and is available at

http://www.cisco.com/en/US/docs/voice\_ip\_comm/connection/8x/roadmap/8xcucdg.html.

# **Documentation for Cisco Unified Communications Manager Business Edition**

For descriptions and URLs of Cisco Unified Communications Manager Business Edition documentation on Cisco.com, see the *Cisco Unified Communications Manager Business Edition Documentation Guide*. The document is shipped with Cisco Unified CMBE and is available at <a href="http://www.cisco.com/en/US/products/ps7273/products">http://www.cisco.com/en/US/products/ps7273/products</a> documentation roadmaps list.html.

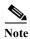

The documentation links on Cisco.com for some Cisco Unity Connection in Cisco Unified CMBE 8.x versions go to documents that are labeled for Cisco Unity Connection Release 8.x. Despite the version label, all the content in the documentation applies to both Unity Connection configurations.

## **Installation Information**

For instructions on downloading the service update, see the "Downloading Cisco Unity Connection Release 8.6(2a) Service Update 4 Software" section on page 6.

For instructions on installing the service update on:

- A Unity Connection 7.x or 8.x server, see the "Upgrading Cisco Unity Connection 7.x or 8.x to the Shipping 8.x Version" chapter of the *Reconfiguration and Upgrade Guide for Cisco Unity Connection Release 8.x* at http://www.cisco.com/en/US/docs/voice ip comm/connection/8x/upgrade/guide/8xcucrugx.html.
- A Cisco Unified CMBE server, see the "Software Upgrade and Installation" section in the "Software Upgrades" chapter of the Cisco Unified Communications Operating System Administration Guide at http://www.cisco.com/en/US/products/ps7273/prod maintenance guides list.html.

#### Downloading Cisco Unity Connection Release 8.6(2a) Service Update 4 Software

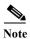

The service update files can be used to upgrade Cisco Unity Connection, Cisco Unified Communications Manager, and Cisco Unified Communications Manager Business Edition. The files can be downloaded from the Unity Connection or Cisco Unified CM downloads page.

(For information on supported Cisco Unified Communications Manager and Cisco Unified Communications Manager Business Edition upgrades, see the *ReadMe for Cisco Unified Communications Manager Release 8.6(2a)su4* on the download page for 8.6(2a) SU 4 (start at http://www.cisco.com/cisco/software/navigator.html?mdfid=280082558).)

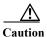

With restricted and unrestricted versions of Unity Connection software now available, download software carefully. Upgrading a restricted version to an unrestricted version is supported, but future upgrades are then limited to unrestricted versions. Upgrading an unrestricted version to a restricted version is not supported. For more information about restricted and unrestricted versions of Unity Connection software, see the "Cisco Unity Connection 8.6(2)—Restricted and Unrestricted Versions" section of the *Release Notes for Cisco Unity Connection Release* at 8.6(2) at <a href="http://www.cisco.com/en/US/docs/voice\_ip\_comm/connection/8x/release/notes/862cucrn.html">http://www.cisco.com/en/US/docs/voice\_ip\_comm/connection/8x/release/notes/862cucrn.html</a>.

#### To Download Cisco Unity Connection Release 8.6(2a) Service Update 4 Software

Step 1 Sign in to a computer with a high-speed Internet Unity Connection, and go to the Voice and Unified Communications Downloads page at <a href="http://www.cisco.com/cisco/software/navigator.html?mdfid=280082558">http://www.cisco.com/cisco/software/navigator.html?mdfid=280082558</a>.

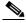

Note

To access the software download page, you must be signed in to Cisco.com as a registered user.

- Step 2 In the tree control on the Downloads page, expand: Products>Unified Communications>
  ApplicationsMessaging>Cisco Unity Connection is applicable., and select Cisco Unity Connection Version 8.6.
- Step 3 On the Select a Software Type page, select Unified Communications Manager /Cisco Unity Connection Updates.
- Step 4 On the Select a Release page, select 8.6(2a) SU4, and the download buttons appear on the right side of the page.
- Step 5 Confirm that the computer you are using has sufficient hard-disk space for the downloaded files. (The download descriptions include file sizes.)
- **Step 6** Select the applicable download, then follow the on-screen prompts to complete the download, making note of the MD5 value.

| <b>Restricted version</b>   | UCSInstall_UCOS_8.6.2.24900-16.sgn.iso       |  |  |
|-----------------------------|----------------------------------------------|--|--|
| <b>Unrestricted version</b> | UCSInstall_UCOS_UNRST_8.6.2.24900-16 sgn.iso |  |  |

Step 7 Use a checksum generator to confirm that the MD5 checksum matches the checksum that is listed on Cisco.com. If the values do not match, the downloaded files are damaged.

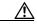

Caution

Do not attempt to use a damaged file to install software, or the results will be unpredictable. If the MD5 values do not match, download the file again until the value for the downloaded file matches the value listed on Cisco.com.

Free checksum tools are available on the Internet, or example, the Microsoft File Checksum Integrity Verifier utility. The utility is described in Microsoft Knowledge Base article 841290, *Availability and Description of the File Checksum Integrity Verifier Utility*. The KB article also includes a link for downloading the utility.

**Step 8** If you are installing from a DVD, burn the DVD, noting the following considerations:

- Choose the option to burn a disc image, not the option to copy files. Burning a disc image will extract the thousands of files from the .iso file and write them to a DVD, which is necessary for the files to be accessible for the installation.
- Use the Joliet file system, which accommodates filenames up to 64 characters long.
- If the disc-burning application that you are using includes an option to verify the contents of the burned disc, choose that option. This causes the application to compare the contents of the burned disc with the source files.
- Step 9 Confirm that the DVD contains a large number of directories and files.
- Step 10 Delete unnecessary files from the hard disk to free disk space, including the .iso file that you downloaded.

# **Reverting to the Unity Connection Version on the Inactive Partition**

See the "Reverting Cisco Unity Connection 8.x Servers to the Version on the Inactive Partition" chapter of the *Reconfiguration and Upgrade Guide for Cisco Unity Connection Release* 8.x at http://www.cisco.com/en/US/docs/voice ip comm/connection/8x/upgrade/guide/8xcucrugx.html.

If a Unity Connection cluster is configured, revert to the previous version on the publisher server first, then on the subscriber server.

## **Caveat Information**

You can find the latest caveat information for Unity Connection version 8.6(2) by using Bug Toolkit, an Online tool available for customers to query defects according to their own needs.

Bug Toolkit is available at www.cisco.com/go/bugs. Fill in your query parameters by using the custom settings in the **Advanced Settings** option.

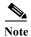

To access Bug Toolkit, you must be logged on to Cisco.com as a registered user.

This section contains the following caveat information:

- Open Caveats—Unity Connection Release 8.6(2a) SU 4, page 9
- Resolved Caveats—Unity Connection Release 8.6(2a) SU 4, page 9
- Related Caveats—Cisco Unified Communications Manager 8.6(2) Components that are Used by Unity Connection 8.6(2a), page 10

Release notes for all versions of Cisco Unity Connection are available at http://www.cisco.com/en/US/products/ps6509/prod release notes list.html.

## **Open Caveats—Unity Connection Release 8.6(2a) SU 4**

Click a link in the Caveat Number column to view the latest information on the caveat in Bug Toolkit. (Caveats are listed in order by severity, then by component, then by caveat number.)

Table 1 Unity Connection Release 8.6(2a) SU 4 Open Caveats

| Caveat Number | Component     | Severity | Description                                                               |
|---------------|---------------|----------|---------------------------------------------------------------------------|
| CSCum10006    | conversations | 2        | Connection error with E_MIU_MIXER_NOT_REGISTERED when NTP drift.          |
| CSCum60323    | interop       | 3        | Digital Replication Stalls at USN 1 if SMTP domain of nodes are swapped.  |
| CSCum93445    | database      | 3        | CUC 8.6.2 does full sync instead of incremental after DRS.                |
| CSCul74275    | mediamaster   | 3        | Only US English MediaMaster can be displayed, other langs default to ENU. |

# Resolved Caveats—Unity Connection Release 8.6(2a) SU 4

Click a link in the Caveat Number column to view the latest information on the caveat in Bug Toolkit. (Caveats are listed in order by severity, then by component, then by caveat number.)

Table 2 Unity Connection Release 8.6(2a) SU 4 Resolved Caveats

| <b>Caveat Number</b> | Component        | Severity | Description                                                               |
|----------------------|------------------|----------|---------------------------------------------------------------------------|
| CSCul49976           | messaging        | 1        | High CPU usage in Unity Connection when Outlook 2013 is used.             |
| CSCuj31565           | interop          | 1        | Bad certificate cannot be removed/regenerated by upgrading.               |
| CSCty07374           | callroutingrules | 2        | CUC 7.1.5 ES48-ES51 "Use Last (Rather than First) Redirecting" broken.    |
| CSCug64397           | admin            | 2        | AXL integration is not working.                                           |
| CSCug69067           | admin            | 2        | Tomcat redirects to subscriber without query string for 503 Response.     |
| CSCuh40871           | database         | 2        | utils cuc cluster renegotiate fails when publisher rebuild.               |
| CSCuh43447           | messaging        | 2        | Delay in msg sync from connection to exchange as tbl_mbxsyncq got filled. |
| CSCuh43453           | admin            | 2        | AudioStore temporary wav files allocation and naming design issues.       |
| CSCuh75571           | database         | 2        | Switch version failed after Upgrade due to failure of dirdb default data. |
| CSCuj22948           | api              | 2        | Directory Traversal in VMWS Attachment Service.                           |
| CSCuj79293           | conversations    | 2        | SIB: Voice message sent from VMO with Ex2013 does not get synced.         |
| CSCub33104           | messaging        | 3        | High Memory Utlization During TCP Flood.                                  |
| CSCud56304           | messaging        | 3        | MBXSync service crashes & core generated due to null entry in UC cache.   |
| CSCud62820           | core             | 3        | "Retrieve calendar items" may cause CuCsMgr process crash.                |
| CSCue57562           | api              | 3        | CUTI does not work for voice names or greetings starting in 9.0.          |
| CSCue74920           | mediamaster      | 3        | Media Master Playback& Recording and Help not working with win 7/java 7.  |
| CSCuf01625           | inbox            | 3        | users not able to send uploaded msgs in webinbox.                         |

Table 2 Unity Connection Release 8.6(2a) SU 4 Resolved Caveats (continued)

| Caveat Number | Component     | Severity | Description                                                                |
|---------------|---------------|----------|----------------------------------------------------------------------------|
| CSCuf54911    | admin         | 3        | SingleSignedON(SSO) not working for AXL imported user for all interfaces.  |
| CSCug83730    | database      | 3        | CUC 8.x -Time zone of users change after upgrade.                          |
| CSCuh11904    | ladap         | 3        | Login to admin page with SSO enabled not working.                          |
| CSCuh16993    | admin         | 3        | Creating User without Mailbox requires at least one Subscriber license.    |
| CSCuh25062    | setup         | 3        | SIP UDP Port 5060 Closes Permanently After Port Scan.                      |
| CSCuh31773    | messaging     | 3        | Connection IMAP memory leak.                                               |
| CSCuh46430    | messaging     | 3        | Secure message is showing no Subject, To & From field with IMAP, Olk 2013. |
| CSCuh59545    | admin         | 3        | Unable to delete one or multiple partitions.                               |
| CSCuh97594    | inbox         | 3        | Deleting messages in Web Inbox it can run out of messages to display.      |
| CSCui24741    | mediamaster   | 3        | Error: "Unable to save recording due to SSL certificate error" in CUCA.    |
| CSCui32980    | inbox         | 3        | UC 9.1.1 - Message incorrectly marked as read.                             |
| CSCui39504    | messaging     | 3        | EWS FindItem reply contains unnecessary Calendaring Items and slows sync.  |
| CSCui87961    | conversations | 3        | CUCxN no SIP response when ptime presented with no associated pmap.        |
| CSCuj23305    | conversations | 3        | Unity Connection 8.6(2) smtp notifications stop after initial notify.      |
| CSCuj82612    | admin         | 3        | Search limit is loosing focus on filter and delet all user.                |
| CSCul26267    | conversations | 3        | CuCsMgr Coredump on SIP Invite with Contact Field Anomaly.                 |
| CSCul28089    | conversations | 3        | Conversation Manager Stops Responding Periodically During SIP Fuzzing.     |
| CSCul58122    | admin         | 3        | CUC -Unable to replace the references to Users.                            |
| CSCul69819    | conversations | 3        | Core from CCsPhraseServerMgr::CreatePhraseServerSU During Fuzzing.         |
| CSCul98658    | telephony     | 3        | CuMgrs service crashes UC is configured to use Secure ports.               |
| CSCum40248    | admin         | 3        | Certificate for AD domain controllers check box not working with O365.     |
| CSCum91049    | conversations | 3        | UC - Live record beep doesn't follow expected interval                     |

## Related Caveats—Cisco Unified Communications Manager 8.6(2) Components that are Used by Unity Connection 8.6(2a)

Table 3 below describes the Cisco Unified Communications Manager components that are used by Cisco Unity Connection.

Caveat information for the Cisco Unified CM components is available in the following documents:

• ReadMe for Cisco Unified Communications Manager Release 8.6(2)su4 on the download page for 8.6(2)SU4 (start at http://www.cisco.com/cisco/software/navigator.html?mdfid=280082558).

Table 3 Cisco Unified CM 8.6(2) Components That Are Used by Unity Connection 8.6(2a)

| Cisco Unified CM Component | Description                                |
|----------------------------|--------------------------------------------|
| backup-restore             | Backup and restore utilities               |
| ccm-serviceability         | Cisco Unified Serviceability web interface |

Table 3 Cisco Unified CM 8.6(2) Components That Are Used by Unity Connection 8.6(2a) (continued)

| Cisco Unified CM Component | Description                                                                                                    |
|----------------------------|----------------------------------------------------------------------------------------------------|
| cdp                        | Cisco Discovery Protocol Drivers                                                                                           |
| cli                        | Command-line interface (CLI)                                                                                               |
| cmui                       | Certain elements in the Unity Connection web interfaces (such as search tables and splash screens)                         |
| cpi-afg                    | Cisco Unified Communications Answer File Generator                                                                         |
| cpi-appinstall             | Installation and upgrades                                                                                                  |
| cpi-cert-mgmt              | Certificate management                                                                                                    |
| cpi-diagnose               | Automated diagnostics system                                                                                               |
| cpi-os                     | Cisco Unified Communications Operating System                                                                              |
| cpi-platform-api           | Abstraction layer between the Cisco Unified Communications<br>Operating System and the applications hosted on the platform |
| cpi-security               | Security for connections to the server                                                                                     |
| cpi-service-mgr            | Service Manager (ServM)                                                                                                    |
| cpi-vendor                 | External vendor issues                                                                                                    |
| cuc-tomcat                 | Apache Tomcat and third-party software                                                                                     |
| database                   | Installation and access to the configuration database (IDS)                                                                |
| database-ids               | IDS database patches                                                                                                    |
| ims                        | Identity Management System (IMS)                                                                                           |
| rtmt                       | Real-Time Monitoring Tool (RTMT)                                                                                           |

# Obtaining Documentation and Submitting a Service Request

For information on obtaining documentation, submitting a service request, and gathering additional information, see the monthly *What's New in Cisco Product Documentation*, which also lists all new and revised Cisco technical documentation, at:

http://www.cisco.com/en/US/docs/general/whatsnew/whatsnew.html

Subscribe to the *What's New in Cisco Product Documentation* as a Really Simple Syndication (RSS) feed and set content to be delivered directly to your desktop using a reader application. The RSS feeds are a free service and Cisco currently supports RSS Version 2.0.

# **Cisco Product Security Overview**

This product contains cryptographic features and is subject to United States and local country laws governing import, export, transfer and use. Delivery of Cisco cryptographic products does not imply third-party authority to import, export, distribute or use encryption. Importers, exporters, distributors and users are responsible for compliance with U.S. and local country laws. By using this product you agree to comply with applicable laws and regulations. If you are unable to comply with U.S. and local laws, return this product immediately.

Further information regarding U.S. export regulations may be found at http://www.access.gpo.gov/bis/ear/ear\_data.html.

Cisco and the Cisco logo are trademarks or registered trademarks of Cisco and/or its affiliates in the U.S. and other countries. To view a list of Cisco trademarks, go to this URL: <a href="www.cisco.com/go/trademarks">www.cisco.com/go/trademarks</a>. Third-party trademarks mentioned are the property of their respective owners. The use of the word partner does not imply a partnership relationship between Cisco and any other company. (1110R)

Any Internet Protocol (IP) addresses used in this document are not intended to be actual addresses. Any examples, command display output, and figures included in the document are shown for illustrative purposes only. Any use of actual IP addresses in illustrative content is unintentional and coincidental.

 $\ensuremath{\mathbb{C}}$  2014 Cisco Systems, Inc. All rights reserved.